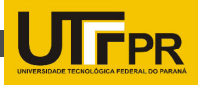

# **VIRTUALIZAÇÃO DE AMBIENTES E MUSEU VIRTUAL INTERATIVO**

## VIRTUALIZATION ENVIRONMENTS AND INTERACTIVE VIRTUAL MUSEUM

#### **Vinícius Baptisda de MELO 1 , Roger Royer MORAES 2 , Jean METZZ 3 , Pedro Luiz de Paula FILHO 4**

<sup>1</sup>Universidade Tecnológica Federal do Paraná – UTFPR –Medianeira – Brasil - vinicius\_mello@live.com <sup>2</sup>Universidade Tecnológica Federal do Paraná - UTFPR - Medianeira - Brasil - <u>rroyermoraes@hotmail.com.br</u> <sup>3</sup>Universidade Tecnológica Federal do Paraná - UTFPR - Medianeira - Brasil - jmetzz@gmail.com <sup>4</sup>Universidade Tecnológica Federal do Paraná - UTFPR - Medianeira - Brasil - plpf2004@gmail.com

# **Resumo**

Neste artigo é apresentado brevemente alguns conceitos básicos sobre a virtualização de ambientes reais e o processo de conversão destes ambientes em modelos computacionais tridimensionais. Além disso, apresentamos também alguns métodos e ferramentas utilizados para a tarefa de virtualização. Como um estudo de caso que mostram todas as etapas de construção de um modelo computacional tridimensional a

partir do zero até a cena completa de um prédio da Universidade Tecnológica Federal do Paraná Medianeira. **Palavras-chave**: Virtualização, Tridimensional, Interatividade.

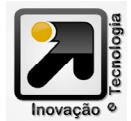

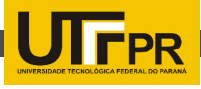

# **Abstract**

In this paper we briefly present some basic concepts regarding virtualization of real environments and the conversion process of these environments into three dimensional computational models. Furthermore, we also present some methods and tools frequently used for the virtualization task. As a study case we depict all steps to build a three-dimensional computational model from scratch up to the complete scene of one building of the Federal Technological University of Paraná at Medianeira.

**Keywords**: *Virtualization, three-dimensional, interactivity*.

## **1. INTRODUÇÃO**

O aspecto de visão das três dimensões é estudo da arte há milhares de anos, mas em 1838 o físico britânico Sir Charles Wheatstone criou o estereoscópio que mostrou ser possível a criação de uma ilusão de profundidade em imagens bidimensionais. Mais à frente, através destes estudos foi criado o Anaglifo que combina as cores vermelha e azul, em uma tela ou óculos e também gera a impressão de profundidade conforme se projeta a imagem (Wolf e Dewitt,2000).

Porém, se tratando da computação gráfica, o processo se dá de forma inversa, pois é criado uma matriz tridimensional e a partir de cálculos efetuados na CPU (Central Processing Unit, ou Unidade de Processamento Central) e na GPU (Graphics Processing Unit, ou Unidade de Processamento Gráfico) esse universo tridimensional é convertido em uma imagem de duas bidimensional e exibida no monitor. No caso dos filmes, jogos e maquetes não se trata apenas de uma imagem, mas de várias imagens exibidas de forma sequencial em um curto espaço de tempo dando a impressão de movimento constante. (KAUTZ; LENSCH; HENDRIK;

## BOESELE; LANG; SAIDEL, 2003)

Neste artigo são apresentados ferramentas e métodos de virtualização de ambientes reais a fim de criar o que se denomina de Museu Virtual, que funciona como uma maquete tridimensional virtual, onde através do uso do computador uma pessoa pode interagir de forma direta com este ambiente virtual.

Para abordagem deste conteúdo, é tratado o projeto de virtualização do câmpus Medianeira da Universidade Tecnológica Federal do Paraná (UTFPR-MD), as ferramentas e métodos que são utilizados no processo do mesmo.

#### **2. FERRAMENTAS E MÉTODOS**

 Em etapas de processo, primeiro garantiu-se o acesso as plantas baixas e de elevações do bloco o qual tinha-se como objetivo virtualizar, isso para garantir ao mesmo fidelidade ao modelo real. Com base nessas informações, deu-se inicio a etapa de modelagem do bloco através do Blender (www. blender.com), um modelador, animador e motor gráfico de renome por ser uma das melhores ferramentas gratuitas para esta tarefa.

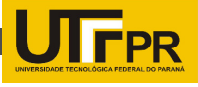

No Blender, é possível trabalhar com imagens de referência conhecidas como Blueprints e através delas acelerar o processo de modelagem. Também é possível inserir as dimensões do modelo através de diferentes unidades de medidas com grande exatidão.

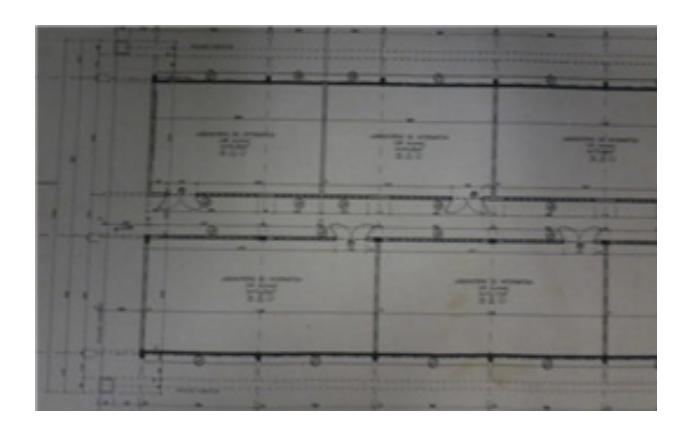

**Figura 1** - Foto da Planta Baixa do Bloco L1

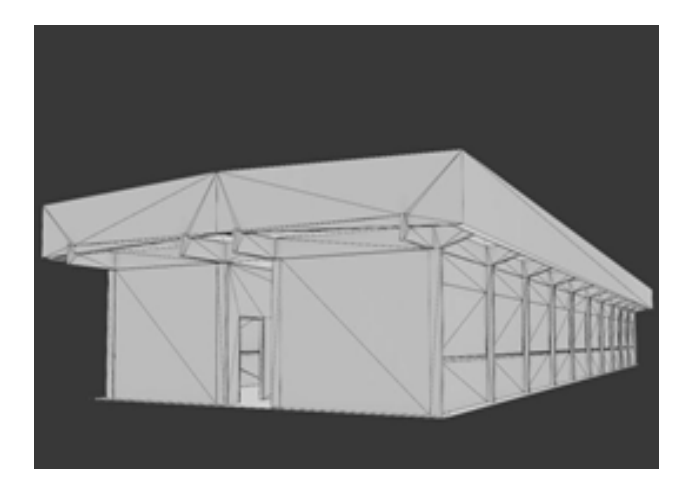

**Figura 2** - Bloco L1 Modelado no Blender

Com o modelo do Bloco já virtualizado, foi preciso passá-lo por um processo de texturização, que se trata de colorir o bloco através de imagens ou fotografias de modo que o objeto virtualizado se assemelhe ao modelo original. A fim de garantir a melhor qualidade desse processo foram obtidas

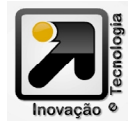

Revista Eletrônica Científica Inovação e Tecnologia Universidade Tecnológica Federal do Paraná

fotos do bloco. As imagens usadas nesses materiais foram trabalhadas no Gimp (www.gimp.org), uma ferramenta gratuita para edição de imagens.

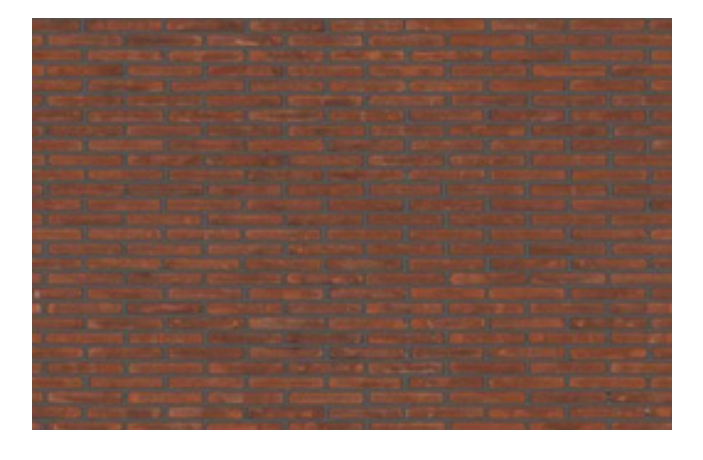

**Figura 3** - Textura trabalhando no Gimp

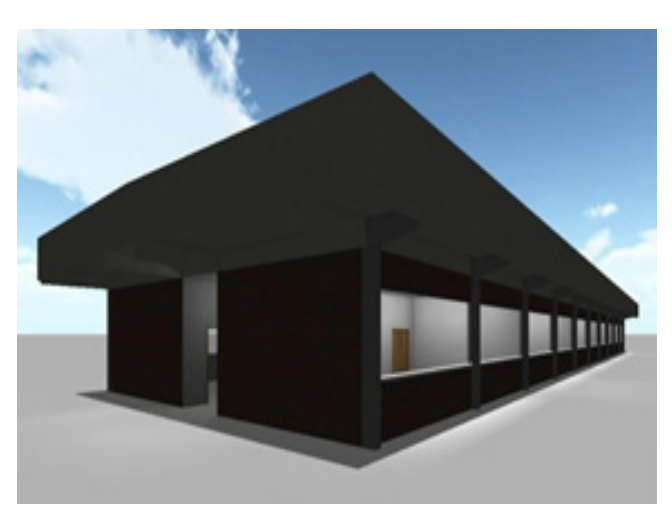

**Figura 4** - Bloco pronto dentro da Unity3D

Terminada as etapas de modelagem e texturização, todo o trabalho é transferido para a Unity3D (www. unity3d.com), nela é feita a disposição dos objetos em cena. A Unity3D é um motor gráfico poderoso e que possui uma versão gratuita para fins estudantis a qual foi utilizada neste projeto, essa escolha foi feita por ela garantir facilidade de trabalho com física e programação, permitindo criação de scripts em linguagens como C#, JavaScript, dentre outras.

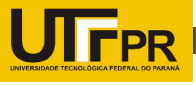

Com os objetos dispostos em cena, a etapa de programação das ações permitidas no ambiente virtualizado se inicia, ações essas como abrir portas, andar e pular. Uma das grandes vantagens de se trabalhar com a Unity3D é o fato de ela controlar por si só as colisões de cena, tornando o processo mais simples e prático.

Os scripts de ações são feitos em JavaScript pela agilidade de processo por ser uma linguagem estruturada, em alguns casos, onde o evento é complexo ou se faz necessário uso de recursos da Orientação a Objetos são feitas estes scripts em C#.

#### **3. RESULTADO E CONCLUSÃO**

Após todas as etapas anteriormente descritas, se realizou testes sobre esta cena e outras cenas, pois uma das grandes preocupações desse projeto é a acessibilidade do mesmo em diferentes computadores já que o objetivo é executá-lo em um serviço web.

Os dois atributos variantes com os quais mais se teve cuidado é o espaço lógico que a aplicação ocuparia na memória e os quadros por segundo que ela atingia em computadores de baixa performance. Os resultados apresentados comprovaram a leveza da cena de modo que ela é capaz de rodar mesmo em computadores antigos e de baixa performance. Em testes a taxa de atualização dos frames foi maior que trinta quadros por segundo, isso é razoavelmente bom para satisfazer a preocupação com o desempenho do projeto. Também testaram-se cenas muito mais complexas, uma delas é uma cena

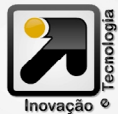

com aproximadamente cinco milhões de vértices, esta cena foi renderizada em dois computadores diferentes descritos a seguir:

#### **Computador 1**:

PROCESSADOR AMD FX-8530 4,2GHZ X8 16MB

MEMÓRIA G.SKILL 8GB DDR3 1866MHZ ACELERADORA GRÁFICA NVIDIA GTX 670 2GB 980MHZ

#### **Computador 2**:

PROCESSADOR AMD ATHLON X2 4200+ 2.6GHZ

MEMÓRIA KINGSTON 3GB DDR2 333MHZ ACELERADORA GRÁFICA NVIDIA GT 430 1GB

Ambos os computadores renderizaram a mesma cena, no primeiro os quadros por segundo se estabilizou em 58, já o segundo computador foi restrito a apenas 13 quadros por segundo.

É de interesse dar continuidade ao projeto de virtualização para que o mesmo contemple mais funcionalidades e melhor performance, fazendo do ambiente virtualizado uma ferramenta de conhecimento acessível.

## **REFERÊNCIAS**

KAUTZ, JAN; LENSCH, HENDRIK P.A.; BOESELE, MICHAEL; LANG, JOCHEN; SAIDEL, HANS-PETER Modeling the Word: The Virtualization Pipeline. 2003. HAGUENAUER, CRISTINA JASBINSCHEK; CUNHA, GERSON GOMES; FILHO, FRANCISCO CORDEIRO; ARAUJO, MARCOS COUTINHO MONNERAT;

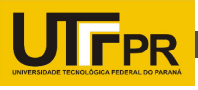

PASTORINO DE ALMEIDA, LEONARDO DE SANTA MARINHA; LOHMANN, AUGUSTO DE FREITAS Projeto Museu Virtual: Criação de Ambientes Virtuais com Recursos e Técnicas de Realidade Virtual. 2008.

ZONE, RAY 3.D Filmmakers: Conversation with creator of stereoscopic motion pictures. 2005.

WOLF, P.R.; DEWITT, B. A. Elements of Photogrammetry: With Applications in GIS, 3 ed. U.S.A.: McGraw-Hill Book Company. 2000, 607p.

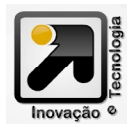